# **Effectivity Satellites**

Book Sections Reference: 5.3.4: "Its purpose is to track when the **link** is active according to the business and provides begin and end dates for this purposes"

See also: "The Data Vault Guru: A pragmatic guide on building a data vault" Chapter 6.3 Effectivity Satellite (Page 301)

As part of the enablement pack WhereScape ships the functionality to use the "Applied Date" to determine the effectivity of the link. You can choose whether you want a default system generated date to populate "Applied Date" or whether you want to choose no more than 1 date from the source.

In cases where multiple dates or fields from the source describes the temporality of the data we provide an option for a different approach, and not to resolve it during load of Raw Vault, but rather further downstream. See details under our Multi-Temporal sources enablement pack.

## WhereScape 3D

#### Dependent objects

### Sample Repo

· Look at the examples created in 3D repo wsDVSamples

#### **Model Conversion Rules**

- 1 of 3 generation of Data Vault rule (ws3d\_grv Create effectivity satellites)
- 1 of 3 generation of Data Vault rule (ws3d\_grv Prepare effectivity satellites)
- 1 of 3 generation of Data Vault rule (ws3d\_grv Housekeeping effectivity satellites)
- 1 additional generation of load and stage (ws3d\_rvls Create effectivity satellites)

Copy from wsDVSamples or import EffectivityTracking\_MCR.xml

#### **Template**

No additional templates are required

#### Steps to implement

If a particular stage is not mentioned, then you can assume it would follow the standard process of generating a Data Vault.

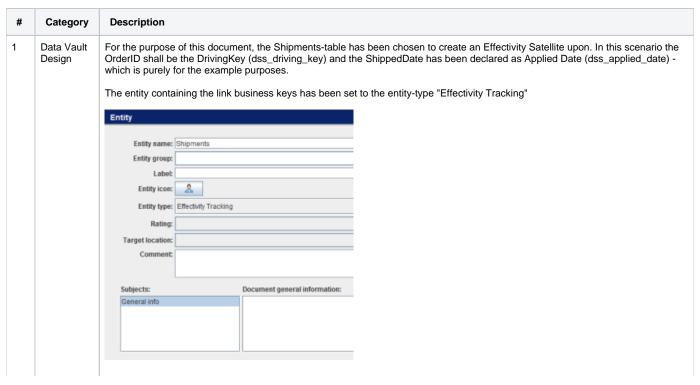

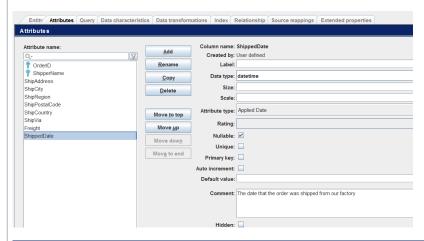

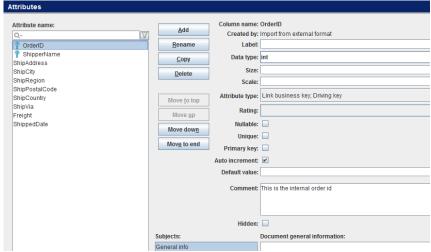

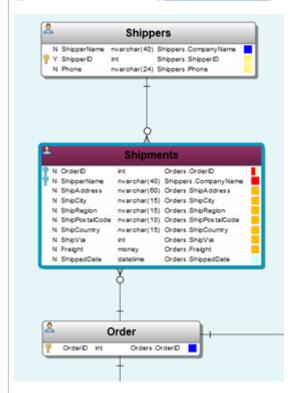

Things to note:

- Attribute types that are being used are:
  - Driving Key (light green)
  - Applied Date (light blue)
  - Entity-Type "Effectivity Tracking" (burgundy)
- The single source of each attribute is shown in the diagram
- Using the dss\_applied\_date is optional if not used, the dss\_create\_time will be used as source

# 2 Data Vault Model

Generate from the Data Vault Design Model with the standard-process enhanced with the following Rules:

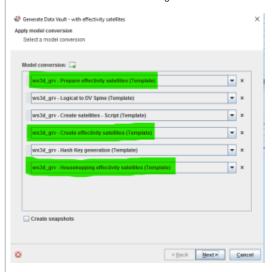

The Data Vault Model should look like this

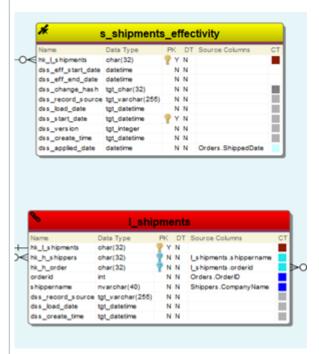

#### Things to note:

- All of the extra DV control columns have been added to the entities as per DV 2.0 rules
- Hub and Change hash keys have been added where needed.
- The setting of the attribute "Driving Key" has been copied into the comment of the newly created satellite.

| ble                   |                                     |
|-----------------------|-------------------------------------|
| Table name:           | s_shipments_effectivity             |
| Schema:               |                                     |
| Database:             |                                     |
| Labet                 | shipments                           |
| Table icon:           | *                                   |
| Table type:           | Satellite; Effectivity Tracking     |
| Rating:               |                                     |
| Target location:      |                                     |
| Comment               | DrivingKey=>["orderid"]<=DrivingKey |
|                       |                                     |
| Subjects:             | Document purpose:                   |
| Purpose               |                                     |
| Grain                 |                                     |
| Examples              |                                     |
| Usage<br>Observations |                                     |

3 Load and Staging Model

Generate from the Data Vault Design Model with the standard-process enhanced with the following Rules:

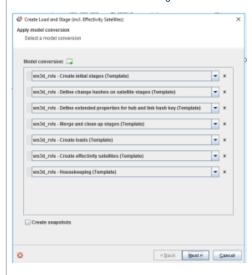

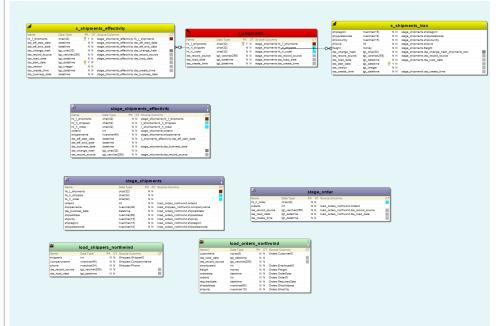

Things to note:

• There should be an additional stage for every effective satellite which is sourced mainly from the original stage for the link - but also from the link and the effectivity-satellite itself

The setting "Driving Key" from the comment has now moved to the extended Properties:

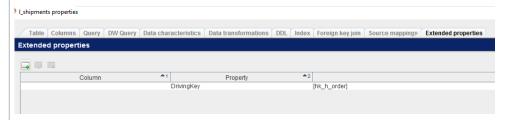

4 Export to RED

Export the RED Export model version to RED using the Basic Process described previously. The model should deploy to RED without any issues and all Load, Stage and Data Vault objects can be loaded successfully.

# WhereScape RED

\*Currently only target SQL Server is supported

## Dependent objects

## **Templates**

3 new templates need to be used or the logic incorporated into existing templates

- cust\_sqlserver\_proc\_dv\_stage (Procedure template for Data Vault Stage)
  cust\_sqlserver\_proc\_dv\_stage\_effectivity\_utility
  cust\_sqlserver\_utility\_dv

## Steps to implement

## Via application installation

| # | Description of change                                                |
|---|----------------------------------------------------------------------|
| 1 | Unzip file app_tem_SQLDV_EFSAT_202210040854                          |
| 2 | Install application DV_SQL_EFSAT from wsl files in the zipped folder |

## Via copying the content from template files

The 3 templates have also been attached separately to look at.